## Для студентов 1 курса очной, очно-заочной и заочной форм обучения

Как записаться на свою образовательную программу (направление, профиль ) и начать обучение в системе дистанционного обучения (СДО) moodle на портале Бирского филиала БашГУ birskdo.ru

## 1. Входим в СДО по ссылке www.birskdo.ru обращайте внимание на то что выделено

# красным прямоугольником

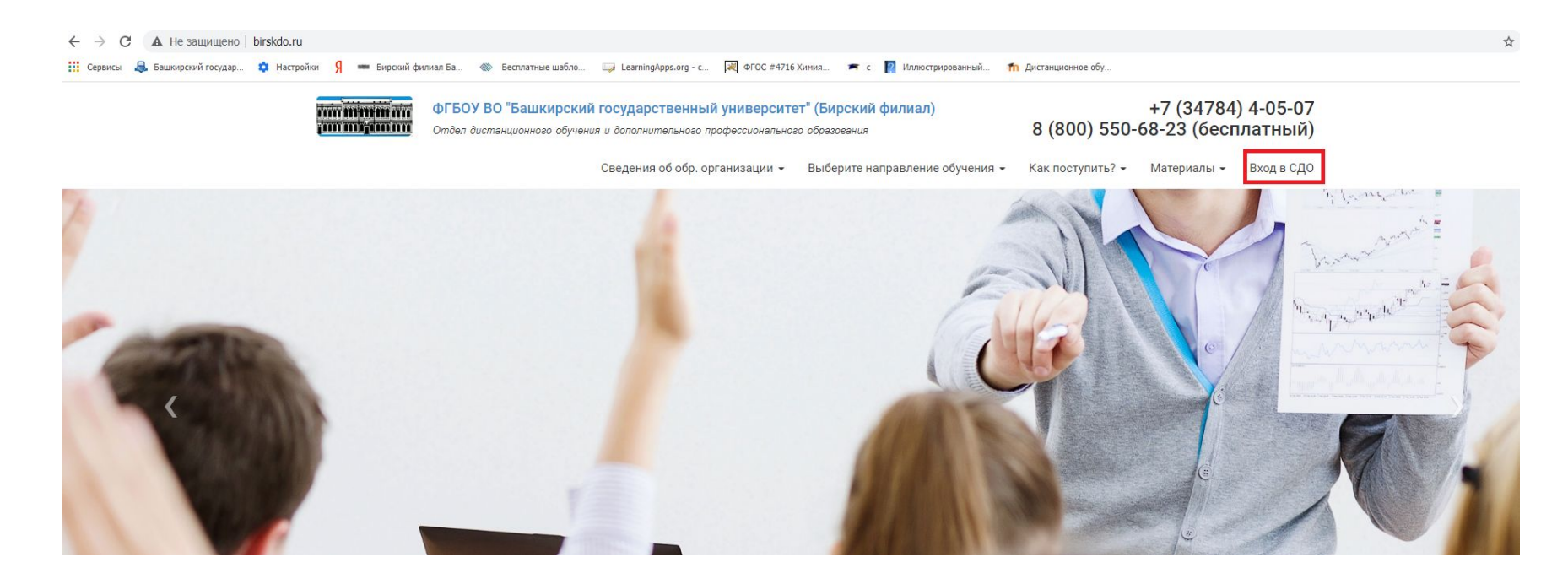

### 2. Вводим логин и пароль (логинами и паролями вас обеспечивает деканат, сохраните ваши логин и пароль при входе, для удобства при дальнейшей работе)

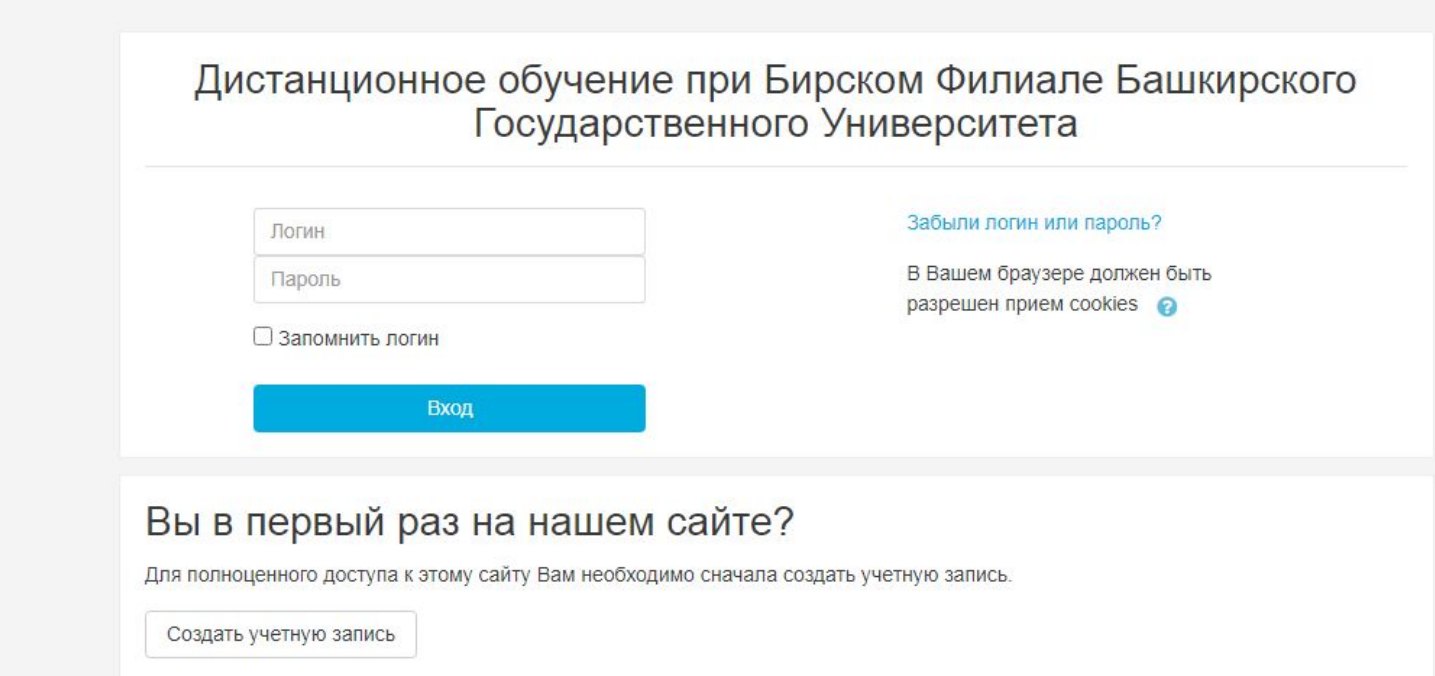

### 3. Выбираем СВОЮ форму обучения нажимаем на

### строку

(студенты, которые оформлены на очно-заочную

форму, но учатся вместе с очниками заходят тоже на

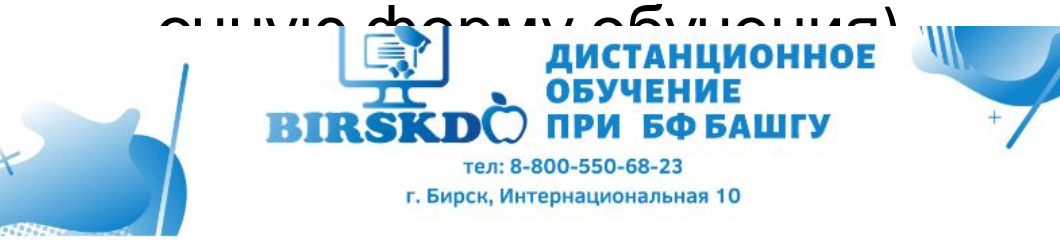

Постоянная ссылка Обсудить эту тему (Пока 0 ответов)

Старые темы ...

Категории курсов

- Обучение (очное, 2020/2021 уч. год, на время карантина)
- Обучение (заочное, 2020/2021 уч. год, на время карантина)
- Обучение (очно-заочное, 2020/2021 уч. год, на время карантина)
- **Высшее образование (ПиМНО, ПиМДО, Логопедия дистанционное)**
- Дополнительное Профессиональное образование
- Повышение квалификации (119)
- ▶ Магистратура
- ⊳ Конференции (34)
- Факультеты Бирского филиала БашГУ
- **Факультет Математики, физики и информационных технологий**

▶ Развернуть всё

# 4. Выбираете свой факультет

Дистанционное обучение при Бирском Филиале Башкирского Государственно Университета

В начало / Курсы / Обучение (очное, 2020/2021 уч. год, на время карантина)

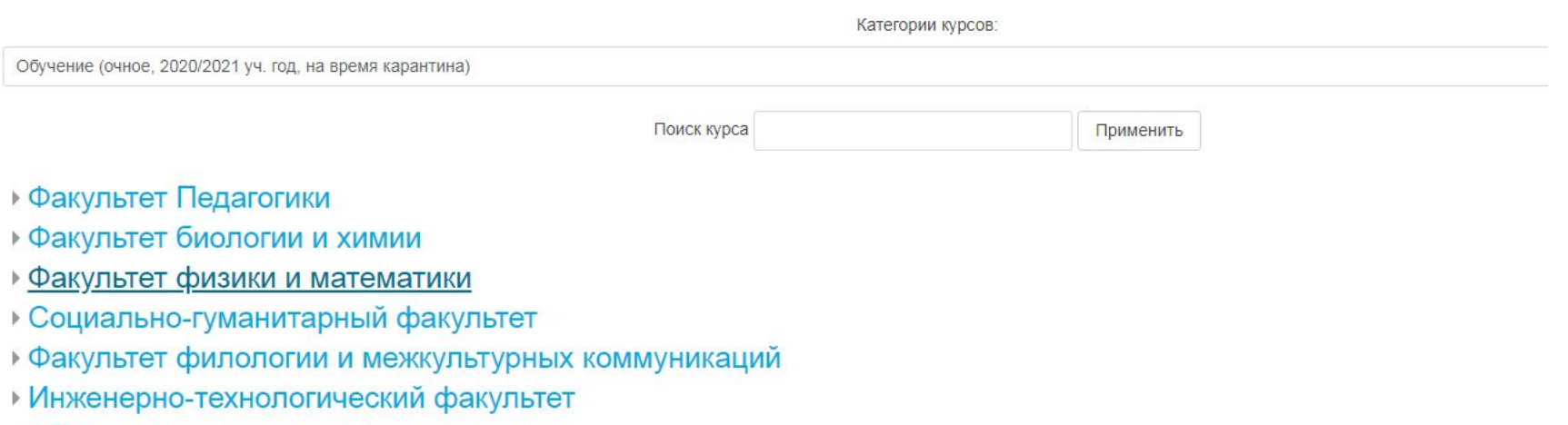

 $\triangleright$  CNO

# 5. Нажимаете на строку Курс 1

#### Дистанционное обучение при Бирском Филиале Башкирского Государственного Университета

В начало / Курсы / Обучение (очное, 2020/2021 уч. год, на время карантина) / Факультет физики и математики

Категории курсов:

Обучение (очное, 2020/2021 уч. год, на время карантина) / Факультет физики и математики

Поиск курса

Применить

- ▶ Kypc 1
- ▶ Kypc 2
- ▶ Kypc 3
- $Kypc$  4
- $Kypc$  5
- 1 курс (Магистратура)

## 6. Выбираете свое направление и профиль

В начало / Курсы / Обучение (очное, 2020/2021 уч. год, на время карантина) / Факультет физики и математики / Курс 1

Категории курсов:

Обучение (очное, 2020/2021 уч. год, на время карантина) / Факультет физики и математики / Курс 1

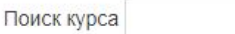

Применить

#### ▶ Предметы 1 семестр 2020/2021 уч. год

• Лекции на поток (ФМ 1к)

Преподаватель(Учитель): Сафиханов Ришат Яхиявич

- © Прикладная математика и информатика 1к<sup>+)</sup>
- € Прикладная информатика 1к<sup>+</sup>
- © Педагогическое образование: Математика, экономика 1к<sup>+9</sup>
- © Педагогическое образование: Информатика, физика 1к<sup>+9</sup>

## 7. Нажимаете на кнопку Записаться на курс

#### Прикладная математика и информатика 1к

В начало / Курсы / Обучение (очное, 2020/2021 уч. год, на время карантина) / Факультет физики и математики / Курс 1 / ПМИ201к / Записаться на курс / Настройка зачисления на ку

Настройка зачисления на курс

© Прикладная математика и информатика 1к<sup>+)</sup>

• Самостоятельная запись (Слушатель(Студент))

Кодовое слово не требуется.

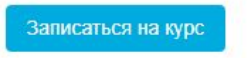

После этого вы будет видеть все изучаемые вами дисциплины и заходить в них согласно расписанию, в случае дистанционного проведения занятий

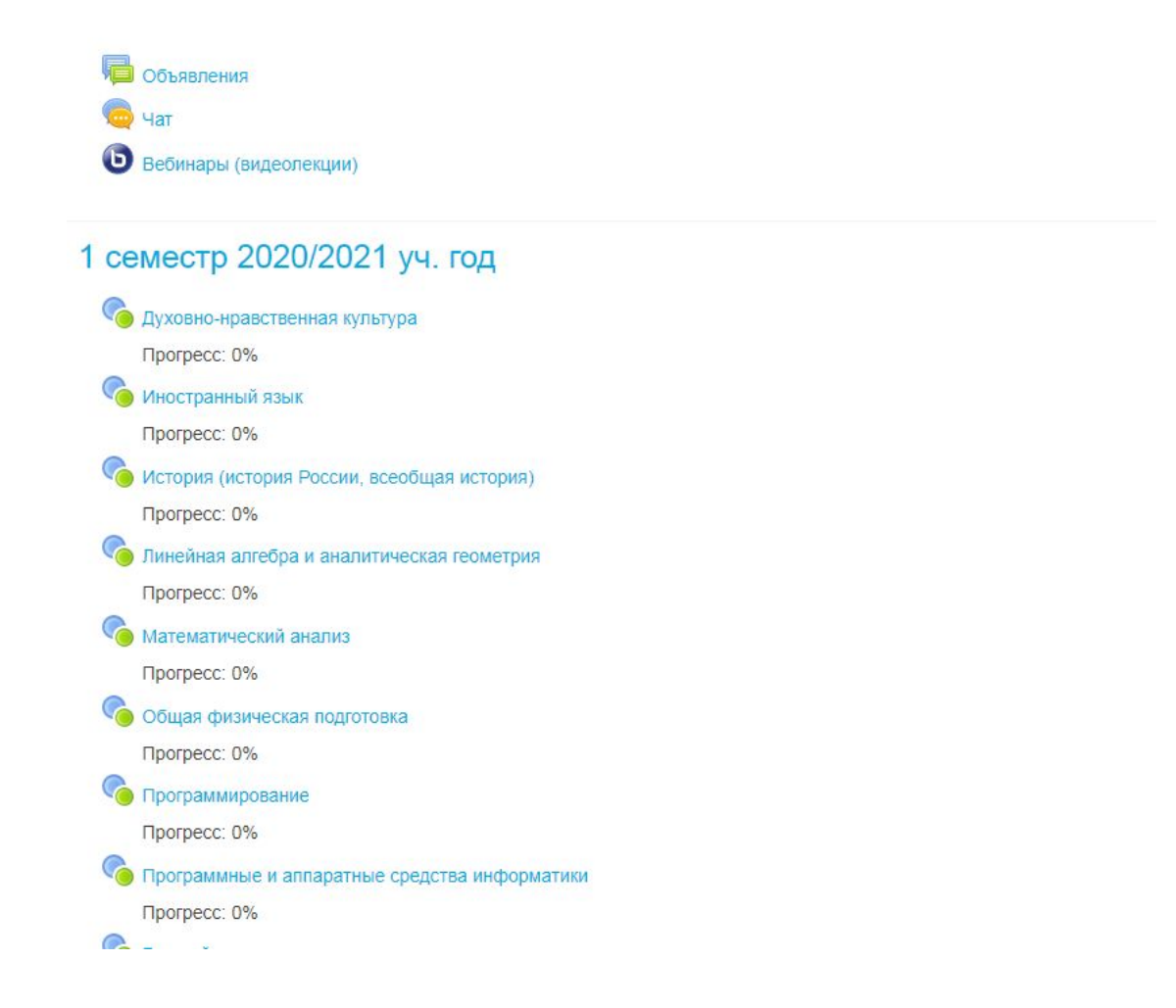

Обратите внимание, что на первой странице в СДО есть ссылка на видеоинструкцию, посмотрите её в обязательном порядке. Она сделана для прошлого учебного года, поэтому в ней показана немного другая структура курсов, но в целом будет вам очень попезна.

#### Дистанционное обучение при Бирском Филиале Башкирского Государственно Университета

#### Новости сайта

Подписаться на форум

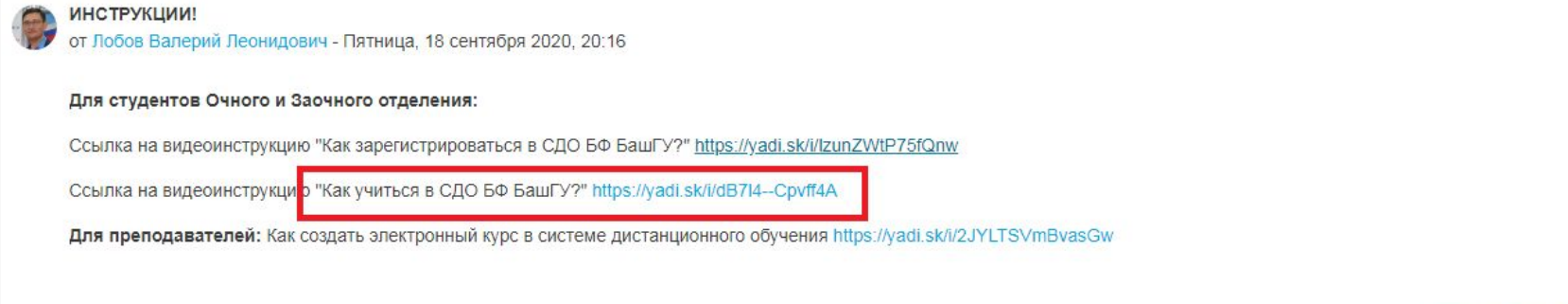

Постоянная ссылка Обсудить эту тему (Пока 0 ответов)